### Visual Basic: Windows Controls

Visual Studio 6.0

### CallbackKeyDown Event

[See Also E](https://msdn.microsoft.com/en-us/library/aa240285(v=vs.60).aspx)xample Applies To

Occurs when a key is pressed while the cursor is inside a callback field.

#### Syntax

#### Private Sub *object\_CallbackKeyDown([index* As Integer], *KeyCode* As Integer, *Shift* As Integer, *CallbackField* As String, *CallbackDate* As Date)

The CallbackKeyDown event syntax has these parts:

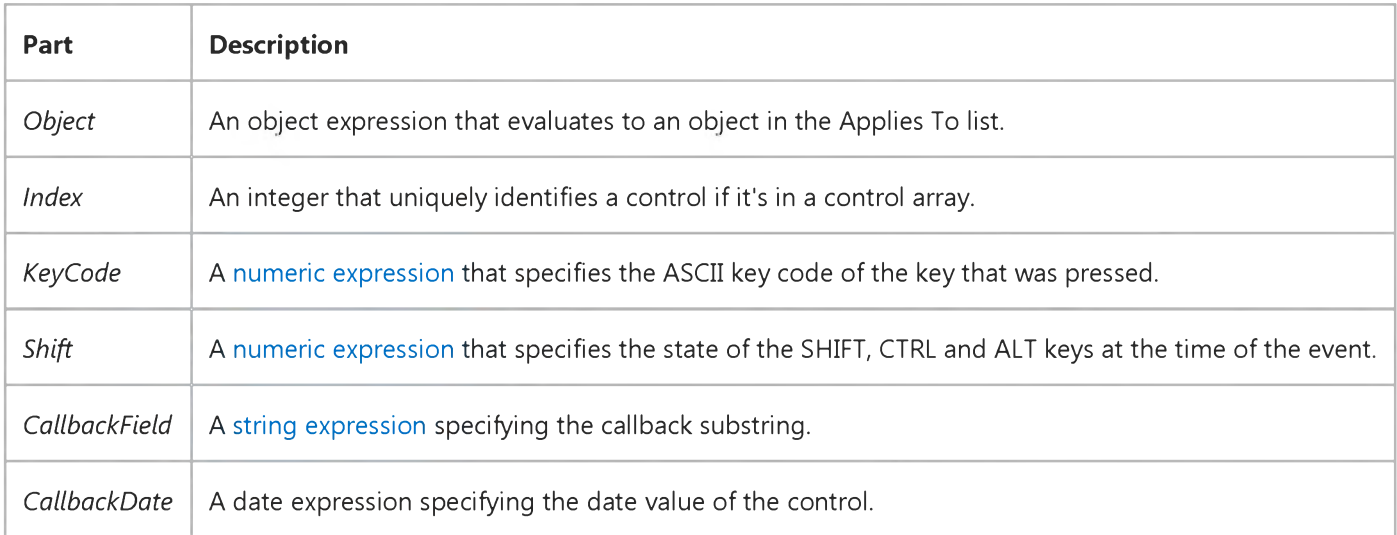

#### **Remarks**

The CallbackKeyDown event is a variation on the KeyDown event, and can be used to process a callback substring.

See CustomFormat Property for more information on callback processing.

The event also occurs when the user presses the up and down arrow keys

### Visual Basic Reference

Visual Studio 6.0

### Click Event (ActiveX Controls)

See Also Example [Applies To](https://msdn.microsoft.com/en-us/library/aa240143(v=vs.60).aspx)

Occurs when the user presses and then releases a mouse button over an object. It can also occur when the value of a control is changed.

#### Syntax

#### Private Sub *object\_Click([index* As Integer])

The Click event syntax has these parts:

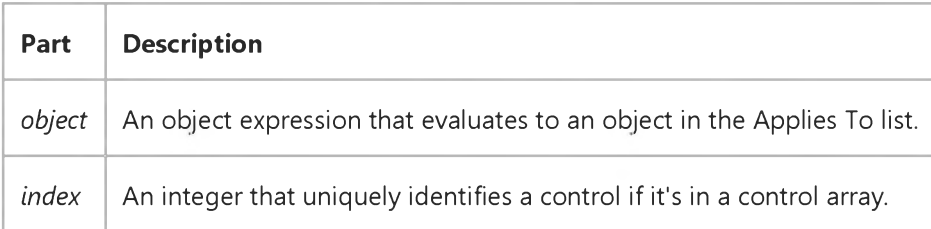

#### Remarks

Typically, you attach a Click event procedure to a **CommandButton** control, Menu object, or PictureBox control to carry out commands and command-like actions. For the other applicable controls, use this event to trigger actions in response to a change in the control.

You can use a control's **Value** property to test the state of the control from code. Clicking a control generates MouseDown and MouseUp events in addition to the Click event. The order in which these three events occur varies from control to control. If the order of events is important in your application, test the control to determine the event order.

Note To distinguish between the left, right, and middle mouse buttons, use the MouseDown and MouseUp events.

If there is code in the Click event, the DlbClick event will never trigger, because the Click event is the first event to trigger between the two. As a result, the mouse click is intercepted by the Click event, so the DblClick event doesn't occur.

### Visual Basic: DataCombo/DataList Controls

Visual Studio 6.0

### Click Event (DBCombo Control)

#### [See Also E](https://msdn.microsoft.com/en-us/library/aa260086(v=vs.60).aspx)xample [Applies To](https://msdn.microsoft.com/en-us/library/aa260112(v=vs.60).aspx)

Occurs when the user presses and then releases a mouse button over the **DBCombo** control. This event also occurs by pressing the up or down arrow keys on the keyboard to select an item.

#### Syntax

#### Private Sub *object\_Click( [index* As Integer ,] *Area* As Integer )

The Click event syntax has these parts:

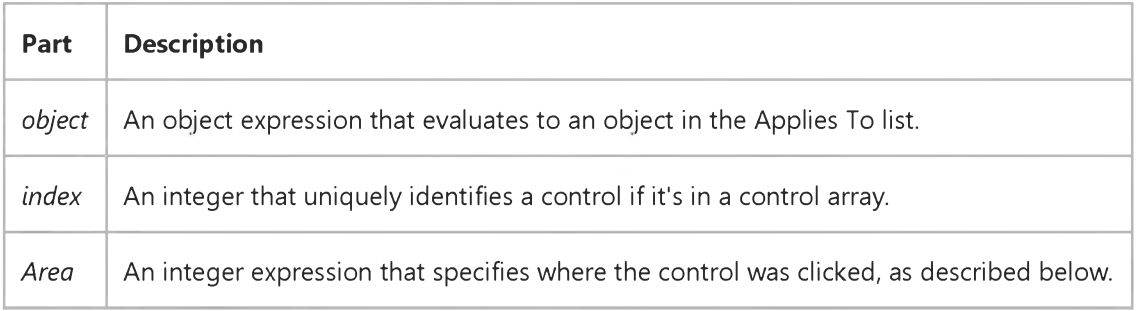

The *Area* parameter can contain the following values:

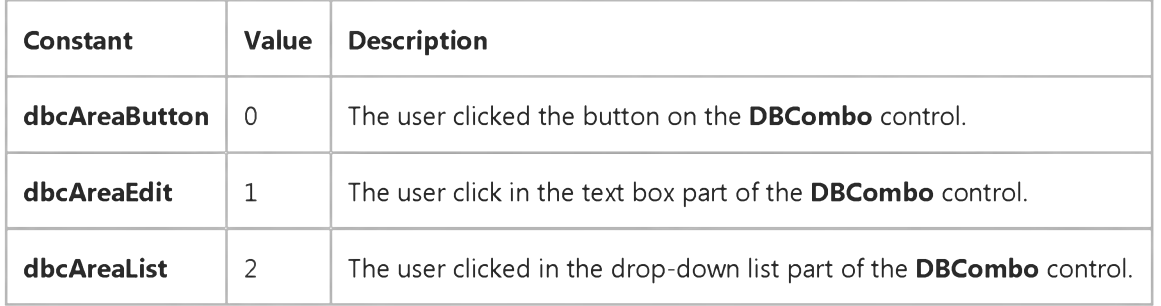

#### **Remarks**

The DBCombo control does not have a DropDown event like the standard combo box to signal when the user drops down the list portion of the DBCombo control. Instead the user can use the *Area* parameter in the Click event to tell the user which area in the **DBCombo** control the user clicked.

Typically, you attach a Click event procedure to a control to carry out commands and command-like actions.

#### 9. 1.2018 Click Event (DBCombo Control) (DataCombo Control)

Clicking a control generates MouseDown and MouseUp events in addition to the Click event. When you're attaching event procedures for these related events, be sure that their actions don't conflict. If the order of events is important in your application, test the control to determine the event order.

Note To distinguish between the left, right, and middle mouse buttons, use the MouseDown and MouseUp events.

### Visual Basic: MSTab Control

Visual Studio 6.0

### Click Event (SSTab Control)

#### [See Also](https://msdn.microsoft.com/en-us/library/aa228466(v=vs.60).aspx) [Example](https://msdn.microsoft.com/en-us/library/aa228543(v=vs.60).aspx) [Applies To](https://msdn.microsoft.com/en-us/library/aa228545(v=vs.60).aspx)

The Click event occurs when the user selects one of the tabs on an **SSTab** control.

#### Syntax

#### Private Sub *object\_Click ([index* As Integer], *previoustab* As Integer)

The Click event syntax has these parts:

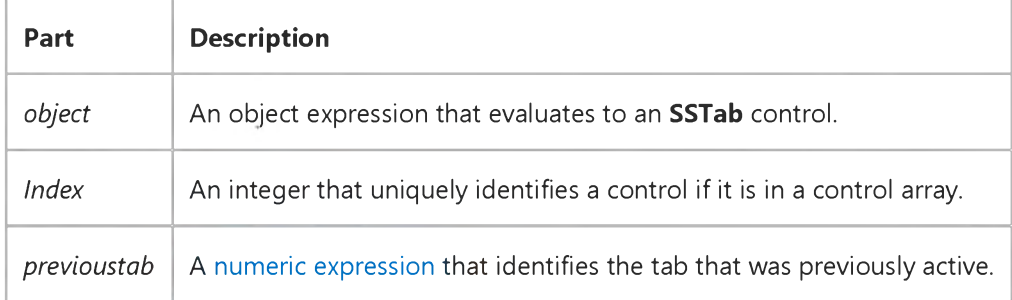

#### Remarks

Use the Click event to determine when a user clicks a tab to make it the active tab. When a tab receives a Click event, that tab becomes the active tab and the controls placed on it at design time appear.

With the *previoustab* argument, you can check for changes made when the user clicks another tab.

Use the Tab property to determine the current tab.

### Visual Basic: MSTab Control

### Click Event (SSTab Control) Example

This example saves preferences information from two tabs of an **SSTab** control as soon as the user selects a different tab.

```
Private Sub sstbPrefs_Click(PreviousTab As Integer)
   Dim ThisSetting As String 
   Select Case PreviousTab 
      Case 0
         If optLoanLen(0) = True Then
            ThisSetting = "Months"
         Else
            ThisSetting = "Years"
         End If
         SaveSetting "LoanSheet", "LoanLength", _ 
               "Period", ThisSetting
      Case 1
         Dim X As Integer 
         For X = 0 To 3
            If optPctsShow(X) = True ThenSaveSetting "LoanSheet", "InterestRate", _
                "Precision", optPctsShown(X).Tag 
               Exit For 
            End If 
         Next X 
   End Select 
End Sub
```
## Visual Basic Extensibility Reference

Visual Studio 6.0

## Click Event (VBA Add-In Object Model)

[See Also](https://msdn.microsoft.com/en-us/library/aa445120(v=vs.60).aspx) [Example](https://msdn.microsoft.com/en-us/library/aa241512(v=vs.60).aspx) [Applies To](https://msdn.microsoft.com/en-us/library/aa443973(v=vs.60).aspx) Specifics

Occurs when the OnAction property of a corresponding command bar control is set.

#### Syntax

#### Sub *object\_Click* (ByVal *ctrl* As Object, ByRef *handled* As Boolean, ByRef *canceldefault* As Boolean)

The Click event syntax has these named arguments:

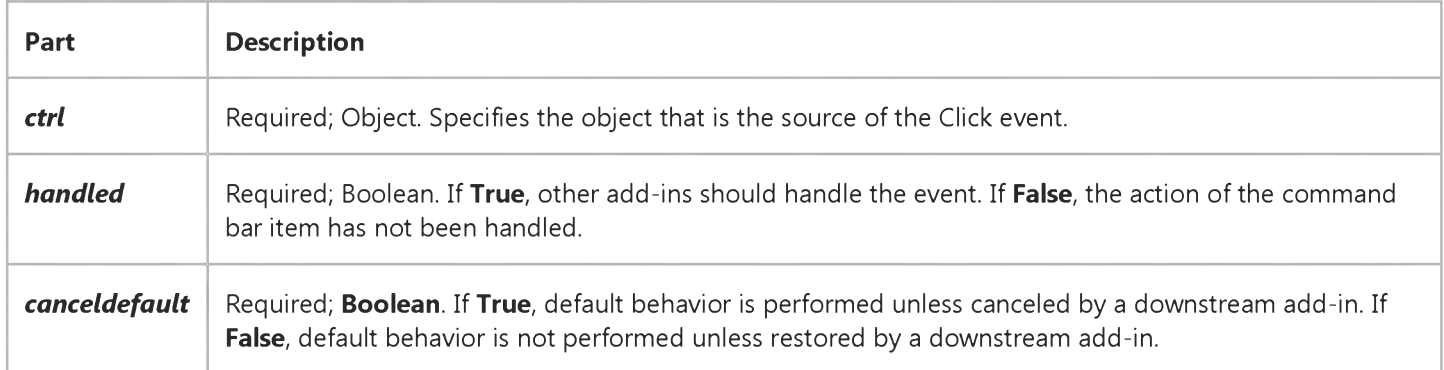

#### **Remarks**

The Click event is specific to the **CommandBarEvents** object. Use a variable declared using the **WithEvents** keyword to receive the Click event for a **CommandBar** control. This variable should be set to the return value of the CommandBarEvents property of the Events object. The CommandBarEvents property takes the CommandBar control as an argument. When the **CommandBar** control is clicked (for the variable you declared using the WithEvents keyword), the code is executed.

### Visual Basic Extensibility Reference

### **Click Event Example**

The following example illustrates how you can set up code for a Click event procedure using WithEvents and Set. Note that the object reference ce is used in place of the menu name **Tools** in the name of the Click event.

```
Private WithEvents ce As CommandBarEvents
```

```
Sub Test()
    Dim c As CommandBarControl
    Set c = Application.VBE.CommandBars("Tools").Controls(1)
    Set ce = Application.VBE.Events.CommandBarEvents(c)
End Sub
```

```
Private Sub ce_Click(ByVal CommandBarControl As Object, Handled As Boolean, CancelDefault As Boolean) 
    ' Put event-handling code here
```
End Sub

## Visual Basic Reference

Visual Studio 6.0

## Click Event

### [See Also](https://msdn.microsoft.com/en-us/library/aa261514(v=vs.60).aspx) [Example](https://msdn.microsoft.com/en-us/library/aa445416(v=vs.60).aspx) [Applies To](https://msdn.microsoft.com/en-us/library/aa261513(v=vs.60).aspx)

Occurs when the user presses and then releases a mouse button over an object. It can also occur when the value of a control is changed.

For a Form object, this event occurs when the user clicks either a blank area or a disabled control. For a control, this event occurs when the user:

- Clicks a control with the left or right mouse button. With a CheckBox, CommandButton, Listbox, or OptionButton control, the Click event occurs only when the user clicks the left mouse button.
- Selects an item in a **ComboBox** or ListBox control, either by pressing the arrow keys or by clicking the mouse button.
- **Presses the SPACEBAR when a CommandButton, OptionButton, or CheckBox** control has the [focus](https://msdn.microsoft.com/en-us/library/aa211435.aspx).
- Presses ENTER when a form has a CommandButton control with its Default property set to True.
- Presses ESC when a form has a Cancel button a **CommandButton** control with its **Cancel** property set to True.
- Presses an access key for a control. For example, if the caption of a **CommandButton** control is "&Go", pressing ALT+G triggers the event.

You can also trigger the Click event in code by:

- Setting a CommandButton control's Value property to True.
- Setting an OptionButton control's Value property to True.
- Changing a **CheckBox** control's **Value** property setting.

#### Syntax

Private Sub Form\_Click( )

Private Sub object\_Click*([index* As Integer])

The Click event syntax has these parts:

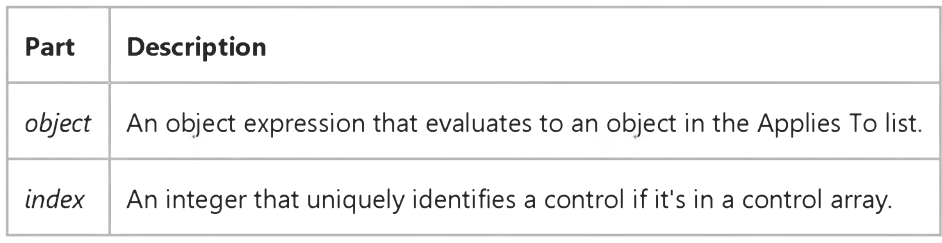

#### Remarks

Typically, you attach a Click event procedure to a CommandButton control, Menu object, or PictureBox control to carry out commands and command-like actions. For the other applicable controls, use this event to trigger actions in response to a change in the control.

You can use a control's **Value** property to test the state of the control from code. Clicking a control generates MouseDown and MouseUp events in addition to the Click event. The order in which these three events occur varies from control to control. For example, for ListBox and CommandButton controls, the events occur in this order: MouseDown, Click, MouseUp. But for FileListBox, Label, or PictureBox controls, the events occur in this order: MouseDown, MouseUp, and Click. When you're attaching event procedures for these related events, be sure that their actions don't conflict. If the order of events is important in your application, test the control to determine the event order.

Note To distinguish between the left, right, and middle mouse buttons, use the MouseDown and MouseUp events.

If there is code in the Click event, the DblClick event will never trigger, because the Click event is the first event to trigger between the two. As a result, the mouse click is intercepted by the Click event, so the DblClick event doesn't occur.

# Visual Basic Reference

### Click Event Example

In this example, each time a PictureBox control is clicked it moves diagonally across a form. To try this example, paste the code into the Declarations section of a form that contains a PictureBox control positioned at the lower-left corner of the form, and then press F5 and click the PictureBox.

```
Private Sub Picture1_Click ()
   Picturel.Move Picturel.Left + 750, Picturel.Top - 550 
End Sub
```
### Visual Basic: Winsock Control

Visual Studio 6.0

### Close Event

[See Also E](https://msdn.microsoft.com/en-us/library/aa228083(v=vs.60).aspx)xample [Applies To](https://msdn.microsoft.com/en-us/library/aa228119(v=vs.60).aspx)

Occurs when the remote computer closes the connection. Applications should use the Close method to correctly close a TCP connection.

#### Syntax

#### *object\_Close(* )

The *object* placeholder represents an object expression that evaluates to an object in the Applies To list.

#### Arguments

None

### Visual Basic Reference

Visual Studio 6.0

### CloseQuery Event

See Also Example [Applies To](https://msdn.microsoft.com/en-us/library/aa267202(v=vs.60).aspx)

Occurs after you close a query window.

#### Syntax

*object.CloseQuery(value)*

#### Parameters

The CloseQuery event syntax has these parts:

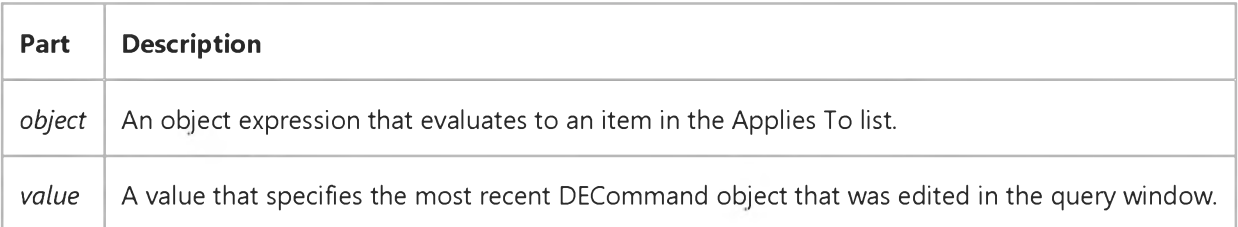

## Visual Basic: Windows Controls

Visual Studio 6.0

## CloseUp Event

See Also Example Applies To

Occurs when the drop-down calendar is closed.

#### Syntax

#### Private Sub *object\_CloseUp([index* As Integer])

The CloseUp event syntax has these parts:

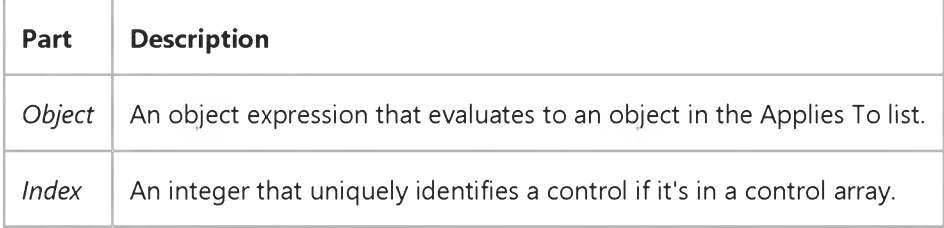

#### Remarks

The CloseUp event can be used to respond to the user closing the drop-down calendar.

### Visual Basic: DataGrid Control

Visual Studio 6.0

### ColEdit Event

[See Also E](https://msdn.microsoft.com/en-us/library/aa260204(v=vs.60).aspx)xample [Applies To](https://msdn.microsoft.com/en-us/library/aa260534(v=vs.60).aspx)

Occurs when a cell first enters edit mode by typing a character.

#### Syntax

#### Private Sub ob/ect\_ColEdit([ *index* As Integer,] ByVal *colindex* As Integer)

The ColEdit event syntax has these parts:

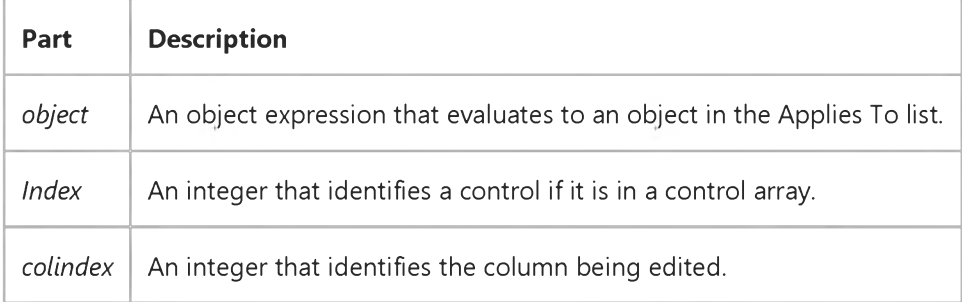

#### Remarks

If a floating editor marquee is not in use, this event also occurs when the user clicks the current cell or double clicks another cell.

The ColEdit event immediately follows the BeforeColEdit event only when the latter is not canceled.

When the user completes editing within a grid cell, as when tabbing to another column in the same row, pressing the ENTER key, or clicking on another cell, the BeforeColUpdate and AfterColUpdate events are executed if the data has been changed. The AfterColEdit event is then fired to indicate that editing is completed.

### Visual Basic: MSFlexGrid/MSHFlexGrid Controls

Visual Studio 6.0

### Collapse Event (MSHFlexGrid)

SeeAlso Example [Applies To](https://msdn.microsoft.com/en-us/library/aa228851(v=vs.60).aspx)

Occurs when the user collapses a row within the grid. The Col and Row properties of the MSHFlexGrid contain the cell used to collapse the band.

#### Syntax

#### Private Sub *object\_ Collapse(Boolean)*

The Collapse event syntax has these parts:

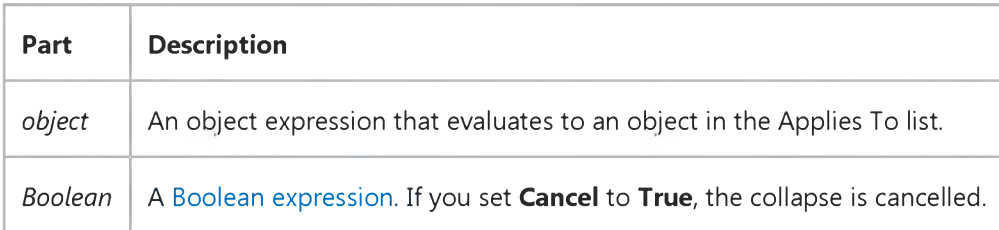

## Visual Basic: Windows Controls

Visual Studio 6.0

## Collapse Event (TreeView Control)

[See Also](https://msdn.microsoft.com/en-us/library/aa276244(v=vs.60).aspx) [Example](https://msdn.microsoft.com/en-us/library/aa443056(v=vs.60).aspx) [Applies To](https://msdn.microsoft.com/en-us/library/aa276243(v=vs.60).aspx)

Generated when any **Node** object in a TreeView control is collapsed.

#### Syntax

Private Sub object\_Collapse(ByVal *node* As Node)

The Collapse event syntax has these parts:

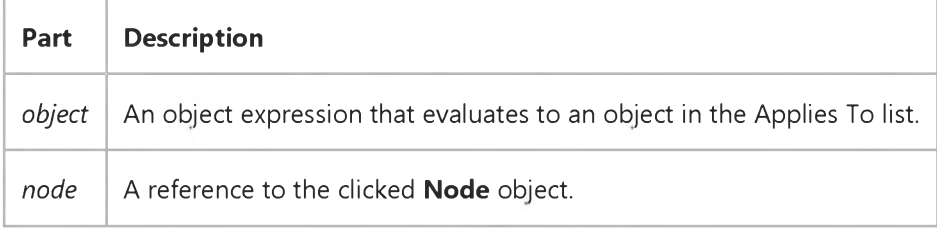

#### Remarks

The Collapse event occurs before the standard Click event.

There are three methods of collapsing a **Node**: by setting the **Node** object's **Expanded** property to **False**, by double-clicking a Node object, and by clicking a plus/minus image when the TreeView control's Style property is set to a style that includes plus/minus images. All of these methods generate the Collapse event.

The event passes a reference to the collapsed Node object. The reference can validate an action, as in the following example:

```
Private Sub TreeView1_Collapse(ByVal Node As Node)
   If Node.Index = 1 Then
      Node.Expanded = True ' Expand the node again. 
   End If 
End Sub
```
### Visual Basic: Windows Controls

### Collapse Event (TreeView Control) Example

This example adds one Node object, with several child nodes, to a TreeView control. When the user collapses a Node, the code checks to see how many children the Node has. If it has more than one child, the Node is re-expanded. To try the example, place a TreeView control on a form and paste the code into the form's Declarations section. Run the example, and double-click a **Node** to collapse it and generate the event.

```
Private Sub Form_Load()
   TreeView1.Style = tvwTreelinesPlusMinusText ' Style 6.
   Dim nodX As Node
   Set nodX = TreeView1.Nodes.Add(, "DV", "Da Vinci")
   Set nodX = TreeView1.Nodes.Add("DV", tvwChild,"T","Titian")
   Set nodX = TreeView1.Nodes.Add("T",tvwChild,"R","Rembrandt")
   Set nodX = TreeView1.Nodes.Add("R", tvwChild,, "Goya")
   Set nodX = TreeView1.Nodes.Add("R", tvwChild,, "David")
   nodX.EnsureVisible ' Show all nodes.
End Sub
Private Sub TreeView1 Collapse(ByVal Node As Node)
   ' If the Node has more than one child node,
   ' keep the node expanded.
   Select Case Node.Children 
      Case Is > 1
         Node.Expanded = True 
   End Select 
End Sub
© 2018 Microsoft
```
### Visual Basic: DataGrid Control

Visual Studio 6.0

### ColResize Event

[See Also](https://msdn.microsoft.com/en-us/library/aa259952(v=vs.60).aspx) [Example](https://msdn.microsoft.com/en-us/library/aa227145(v=vs.60).aspx) Applies To

Occurs when a user resizes a column of a DataGrid control.

#### Syntax

#### Private Sub ob/ect\_ColResize ([ *index* As Integer,] *colindex* As Integer, *cancel* As Integer)

The ColResize event syntax has these parts:

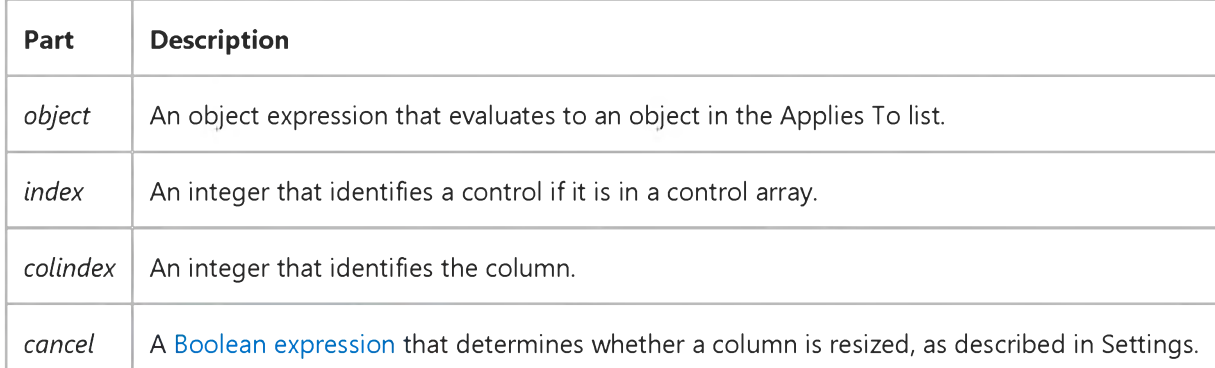

#### Settings

The settings for *cancel* are:

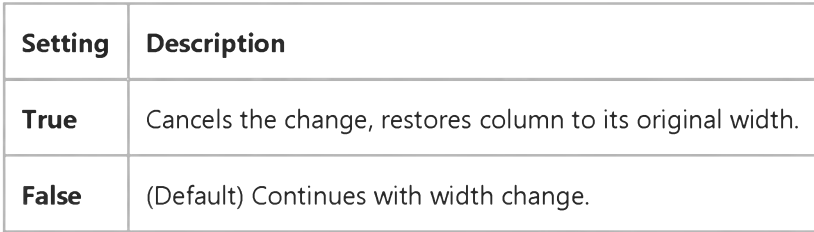

#### **Remarks**

When the user resizes a column, the ColResize event is triggered. Your event procedure can accept the change, alter the degree of change, or cancel the change completely.

If you set the *cancel* argument to True, the column width is restored. To alter the degree of change, set the Width property of the **Column** object to the desired value.

### 9. 1.2018 ColResize Event (DataGrid Control)

Executing the Refresh method within the procedure causes the control to be repainted even if the *cancel* argument is True.

# Visual Basic: DataGrid Control

### ColResize Event Example

This example resizes all the columns to the size of the first column if the user sizes the first column.

```
Private Sub DataGrid1_ColResize (ColIndex As Integer, Cancel As Integer) 
   Dim nCol As Column 
   If ColIndex = 1 Then
      For Each nCol In DataGrid1.Columns
         nCol.Width = DataGrid.Columns(1).Width 
      Next 
   End If 
End Sub
```
### Visual Basic: Windows Controls

Visual Studio 6.0

### ColumnClick Event

[See Also](https://msdn.microsoft.com/en-us/library/aa276245(v=vs.60).aspx) [Example](https://msdn.microsoft.com/en-us/library/aa259704(v=vs.60).aspx) Applies To

Occurs when a **ColumnHeader** object in a ListView control is clicked. Only available in Report view.

#### **Syntax**

Private Sub object\_ColumnClick(ByVal *coLumnheader* As ColumnHeader)

The **ColumnClick** event syntax has these parts:

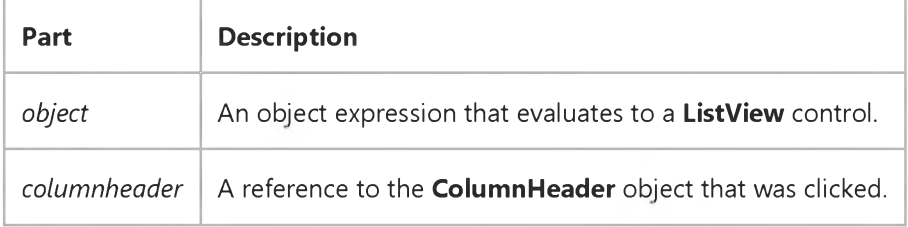

#### Remarks

The Sorted, SortKey, and SortOrder properties are commonly used in code to sort the ListItem objects in the clicked column.

### Visual Basic: Windows Controls

### SortKey, SortOrder, Sorted Properties, ColumnClick Event Example

This example adds three ColumnHeader objects to a ListView control and populates the control with the Publishers records of the Biblio.mdb database. An array of two **OptionButton** controls offers the two choices for sorting records. When you click on a ColumnHeader, the ListView control is sorted according to the SortOrder property, as determined by the **OptionButtons**. To try the example, place a ListView and a control array of two **OptionButton** controls on a form and paste the code into the form's Declarations section. Run the example and click on the **ColumnHeaders** to sort, and click on the OptionButton to switch the SortOrder property.

Note The example will not run unless you add a reference to the Microsoft DAO 3.51 Object Library by using the References command on the Tools menu.

```
Private Sub Option1 Click(Index as Integer)
   ' These OptionButtons offer two choices: Ascending (Index 0),
   ' and Descending (Index 1). Clicking on one of these 
   ' sets the SortOrder for the ListView control.
   ListViewl.SortOrder = Index 
   ListViewl.Sorted = True ' Sort the List.
End Sub
Private Sub Form_Load()
   ' Create an object variable for the ColumnHeader object.
   Dim clmX As ColumnHeader
   ' Add ColumnHeaders. The width of the columns is the width 
   ' of the control divided by the number of ColumnHeader objects. 
   Set clmX = ListView1.ColumnHeaders.
   Add(, , "Company", ListViewl.Width / 3)
   Set clmX = ListView1.ColumnHeaders. _
   Add(, , "Address", ListViewl.Width / 3)
   Set clmX = ListView1.ColumnHeaders. _
   Add(, , "Phone", ListView1.Width / 3)
   ListViewl.BorderStyle = ccFixedSingle ' Set BorderStyle property. 
   ListViewl.View = lvwReport ' Set View property to Report.
   ' Label OptionButton controls with SortOrder options. 
      Optionl(0).Caption = "Ascending (A-Z)"
      Optionl(l).Caption = "Descending (Z-A)"
      ListViewl.SortOrder = lvwAscending ' Sort ascending.
   ' Create object variables for the Data Access objects.
   Dim myDb As Database, myRs As Recordset 
   ' Set the Database to the BIBLIO.MDB database.
   Set myDb = DBEngine.Workspaces(0).OpenDatabase("BIBLIO.MDB")
   ' Set the recordset to the Publishers table.
   Set myRs = myDb.OpenRecordset("Publishers", dbOpenDynaset)
   ' Create a variable to add ListItem objects.
   Dim itmX As ListItem
```

```
9. 1.2018 SortKey, SortOrder, Sorted P, ColumnClick Event Example
```

```
' While the record is not the last record, add a ListItem object.
   ' Use the Name field for the ListItem object's text.
   ' Use the Address field for the ListItem object's subitem(1).
   ' Use the Phone field for the ListItem object's subitem(2).
   While Not myRs.EOF
      Set itmX = ListView1.ListItems.Add(, , CStr(myRs!Name))
      ' If the Address field is not Null, set subitem 1 to the field. 
      If Not IsNull(myRs!Address) Then
         itmX.SubItems(1) = CStr(myRs!Address) ' Address field.
      End If
      ' If the Phone field is not Null, set subitem 2 to the field.
      If Not IsNull(myRs!Telephone) Then
         itmX.SubItems(2) = myRs!Telephone ' Phone field.
      End If
      myRs.MoveNext ' Move to next record.
   Wend 
End Sub
Private Sub ListView1_ColumnClick(ByVal ColumnHeader As ColumnHeader)
   ' When a ColumnHeader object is clicked, the ListView control is 
   ' sorted by the subitems of that column.
   ' Set the SortKey to the Index of the ColumnHeader - 1 
   ListView1.SortKey = ColumnHeader.Index - 1 
   ' Set Sorted to True to sort the list.
   ListView1.Sorted = True 
End Sub
```
### Visual Basic: RDO Data Control

Visual Studio 6.0

### CommitTrans Event

[See Also E](https://msdn.microsoft.com/en-us/library/aa228720(v=vs.60).aspx)xample [Applies To](https://msdn.microsoft.com/en-us/library/aa262754(v=vs.60).aspx)

Occurs after the **CommitTrans** method has completed.

#### Syntax

#### Private Sub object.CommitTrans()

The *object* placeholder represents an object expression that evaluates to an object in the Applies To list.

#### **Remarks**

This event is raised after a **CommitTrans** method has been executed. The developer can respond to this event to synchronize some other process with the transaction.

### Visual Basic: MSFlexGrid/MSHFlexGrid Controls

Visual Studio 6.0

### Compare Event

[See Also E](https://msdn.microsoft.com/en-us/library/aa261266(v=vs.60).aspx)xample [Applies To](https://msdn.microsoft.com/en-us/library/aa228014(v=vs.60).aspx)

Occurs when the Sort property for the MSHFlexGrid is set to Custom Sort (9), so the user can customize the sort process.

#### Syntax

Private Sub *object*\_Compare(row1, *row2, cmp)*

The Compare event syntax has these parts:

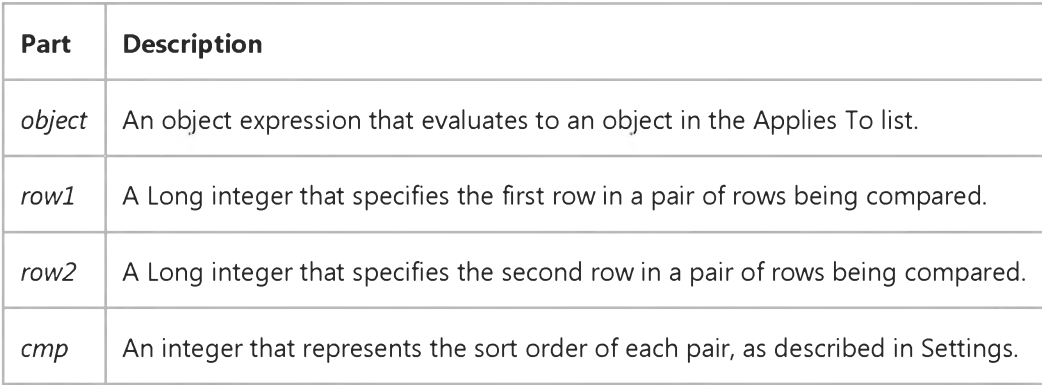

#### Settings

The event handler must compare *rowl* and *row2* and set *cmp* to:

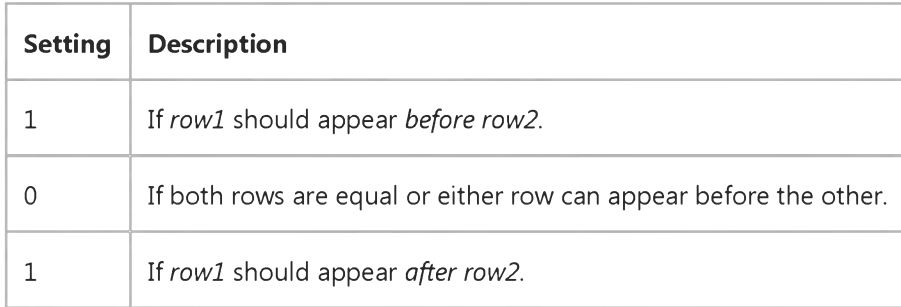

#### Remarks

#### 9. 1.2018 Compare Event (MSFlexGrid/MSHFlexGrid Controls)

When the Sort property is set to 9 (Custom Sort), the Compare event occurs once for each pair of rows in the MSHFlexGrid. As the Compare event uses row numbers instead of text values, you can compare any property value for that row, including RowData.

Note While custom sorts are slower than built-in sorts, they provide the flexibility to sort a row by any column or using any cell property.

### Visual Basic: SysInfo Control

Visual Studio 6.0

### ConfigChangeCancelled Event

[See Also E](https://msdn.microsoft.com/en-us/library/aa261058(v=vs.60).aspx)xample [Applies To](https://msdn.microsoft.com/en-us/library/aa261125(v=vs.60).aspx)

Occurs when the operating system sends a message to all applications that a change to the hardware profile was cancelled.

#### Syntax

#### Private Sub *object\_ConfigChangeCancelled([index* As Integer])

The ConfigChangeCancelled event syntax has these parts:

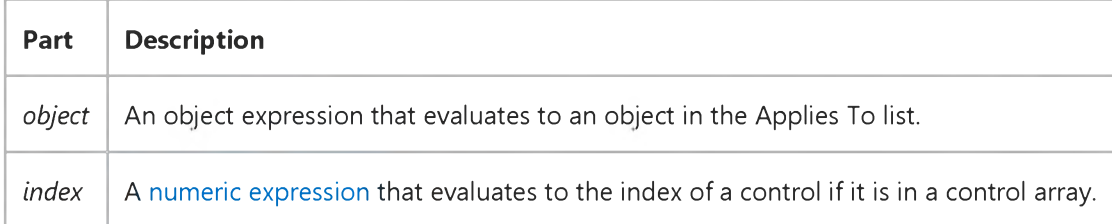

#### **Remarks**

You should use this event to clean up any processing begun in the QueryChangeConfig event procedure.

### Visual Basic: SysInfo Control

Visual Studio 6.0

### ConfigChanged Event

[See Also E](https://msdn.microsoft.com/en-us/library/aa261063(v=vs.60).aspx)xample [Applies To](https://msdn.microsoft.com/en-us/library/aa261125(v=vs.60).aspx)

Occurs when the hardware profile on the system has changed.

#### Syntax

Private Sub *object\_ConfigChanged([index* As Integer,] ByVal *oldconfignum* As Long, ByVal *newconfignum* As Long)

The ConfigChanged event syntax has these parts:

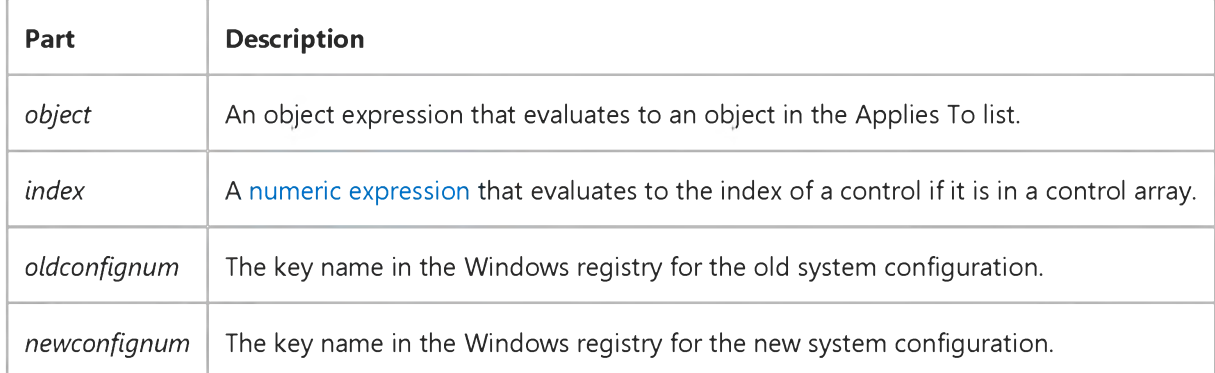

#### Remarks

For docking and undocking a portable computer with a docking station, this event occurs after the system resumes operation.

### Visual Basic: RDO Data Control

Visual Studio 6.0

### Connect Event

[See Also E](https://msdn.microsoft.com/en-us/library/aa228721(v=vs.60).aspx)xample [Applies To](https://msdn.microsoft.com/en-us/library/aa262749(v=vs.60).aspx)

Occurs after a connection is established to the server.

Private Sub *object.Connect(ErrorOccurred* As Boolean)

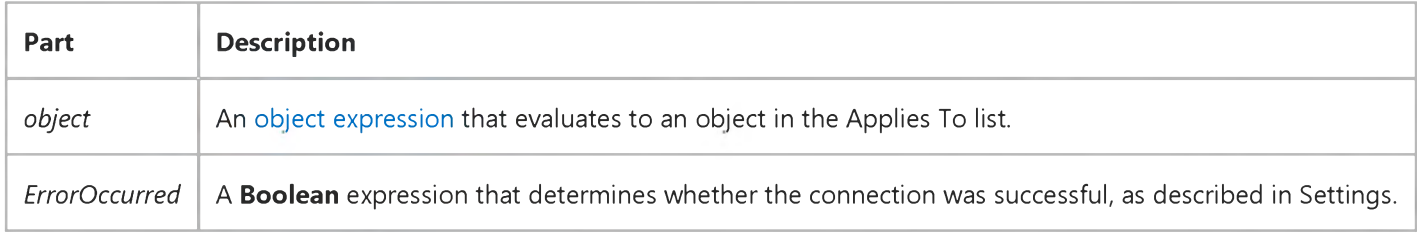

#### Settings

The *ErrorOccurred* argument will be set to one of the following values:

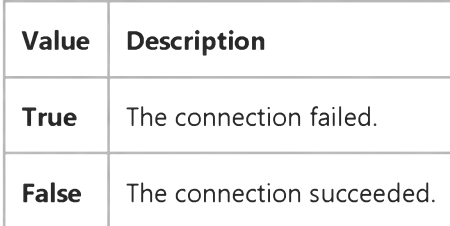

#### **Remarks**

You can catch the Connect event and do any kind of initial queries required on a new connection, such as verifying the version of the database against the version of the client or setting a default database not established in the connect string. You can also check for errors or messages returned during the process of opening the connection or perhaps simply clear the **rdoErrors** collection of informational messages.

### Visual Basic: Winsock Control

Visual Studio 6.0

### Connect Event (Winsock Control)

See Also Example [Applies To](https://msdn.microsoft.com/en-us/library/aa228119(v=vs.60).aspx)

Occurs when a Connect operation is completed.

#### Syntax

*object.ConnectQ*

The *object* placeholder represents an object expression that evaluates to a Winsock control.

#### **Remarks**

Use the Connect event to confirm when a connection has been made successfully.

### Visual Basic: Winsock Control

Visual Studio 6.0

### ConnectionRequest Event

#### [See Also](https://msdn.microsoft.com/en-us/library/aa227958(v=vs.60).aspx) [Example](https://msdn.microsoft.com/en-us/library/aa228069(v=vs.60).aspx) [Applies To](https://msdn.microsoft.com/en-us/library/aa228119(v=vs.60).aspx)

Occurs when a remote machine requests a connection.

• For TCP server applications only. The event is activated when there is an incoming connection request. RemoteHostIP and RemotePort properties store the information about the client after the event is activated.

#### **Syntax**

#### ob/ect\_ConnectionRequest *(requestID* As Long)

The ConnectionRequest event syntax has these parts:

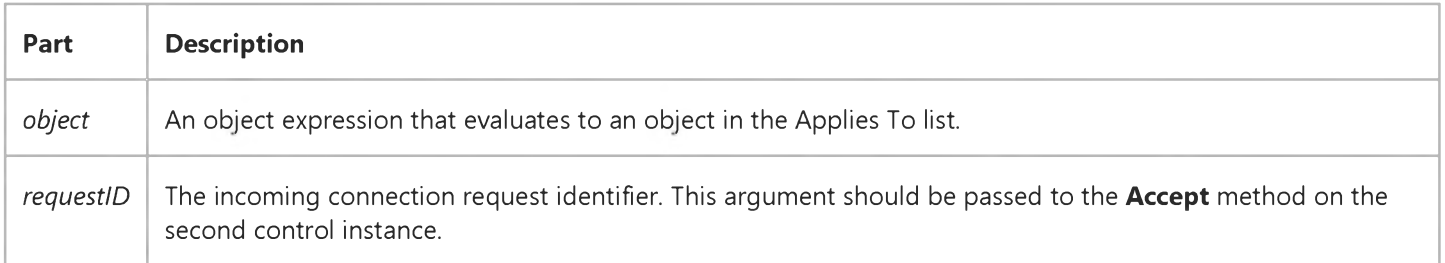

#### Remarks

The server can decide whether or not to accept the connection. If the incoming connection is not accepted, the peer (client) will get the Close event. Use the **Accept** method (on a new control instance) to accept an incoming connection.

## Visual Basic: Winsock Control

### Accept Method, ConnectionRequest Event Example

The example shows the code necessary to connect a Winsock control using the TCP protocol. The code runs on the machine that is accepting the connection request. The RequestID parameter identifies the request. This is passed to the Accept method which accepts the particular request.

Private Sub WinsockTCP\_ConnectionRequest \_ (requestID As Long) If Winsock1.State <> sckClosed Then Winsock1.Close Winsock.Accept requestID End Sub

### Visual Basic: DataRepeater Control

Visual Studio 6.0

### CurrentRecordChanged Event

[See Also](https://msdn.microsoft.com/en-us/library/aa239145(v=vs.60).aspx) [Example](https://msdn.microsoft.com/en-us/library/aa239086(v=vs.60).aspx) Applies To

Occurs when the current record changes to a different record.

#### Syntax

#### Private Sub object\_CurrentRecordChanged()

The *object* placeholder represents an object expression that resolves to an object in the Applies To list.

#### Remarks

The user can change the current record by clicking any record on the control, or by using the forward, backward, move first, and move last buttons on a data control.

### Visual Basic: DataRepeater Control

### CurrentRecordChanged Event Example

The example stores the bookmark of the current record using the **CurrentRecord** property.

```
Option Explicit 
Option Base 1
Private mRecords(10) As Variant ' Array for bookmarks.
                                ' We only store last 10.
Private Sub DataRepeater1_CurrentRecordChanged()
    If intC = 10 Then intC = 1mRecords(intC) = DataRepeater1.CurrentRecord 
    intC = intC + 1End Sub
```
### Visual Basic Reference

Visual Studio 6.0

### Change Event (ActiveX Controls)

See Also Example [Applies To](https://msdn.microsoft.com/en-us/library/aa240142(v=vs.60).aspx)

Indicates the contents of a control or a property value have changed. How and when this event occurs varies with the control.

#### Syntax

#### Private Sub *object\_Change([index* As Integer])

The Change event syntax has these parts:

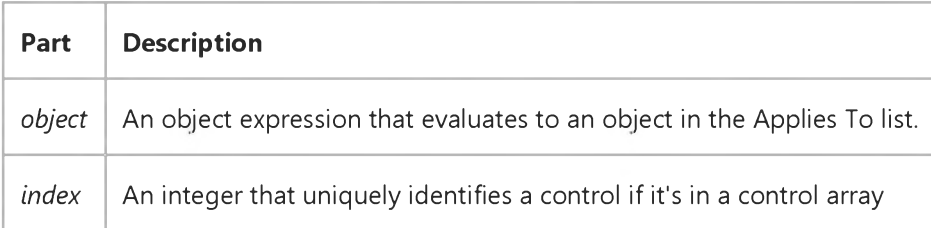

#### **Remarks**

The Change event procedure can synchronize or coordinate data display among controls. For example, you can use a scroll bar's Change event procedure to update the scroll bar's Value property setting in a TextBox control. Or you can use a Change event procedure to display data and formulas in a work area and results in another area.

Note A Change event procedure can sometimes cause a cascading event. This occurs when the control's Change event alters the control's contents, for example, by setting a property in code that determines the control's value, such as the Text property setting for a TextBox control. To prevent a cascading event:

- If possible, avoid writing a Change event procedure for a control that alters that control's contents. If you do write such a procedure, be sure to set a flag that prevents further changes while the current change is in progress.
- Avoid creating two or more controls whose Change event procedures affect each other, for example, two TextBox controls that update each other during their Change events.
- Avoid using a MsgBox function or statement in this event for HScrollBar and VScrollBar controls.

### Visual Basic: Windows Controls

Visual Studio 6.0

### Change Event (ToolBar, Slider Controls)

#### [See Also](https://msdn.microsoft.com/en-us/library/aa276242(v=vs.60).aspx) [Example](https://msdn.microsoft.com/en-us/library/aa276240(v=vs.60).aspx) [Applies To](https://msdn.microsoft.com/en-us/library/aa276241(v=vs.60).aspx)

Indicates that the contents of a control have changed. How and when this event occurs varies with the control.

#### Syntax

#### Private Sub *object\_Change([index* As Integer])

The Change event syntax has these parts:

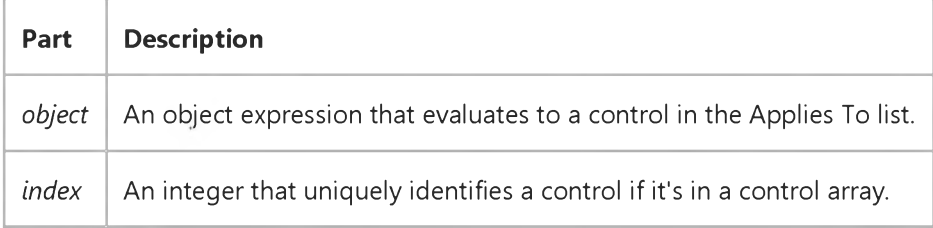

#### **Remarks**

- Slider generated when the Value property changes, either through code, or when the user moves the control's slider.
- Toolbar generated after the end user customizes a Toolbar control's toolbar using the Customize Toolbar dialog box.

The Change event procedure can synchronize or coordinate data display among controls. For example, you can use a Slider control's Change event procedure to update the control's **Value** property setting in a TextBox control. Or you could use a Change event procedure to display data and formulas in a work area and results in another area.

Note A Change event procedure can sometimes cause a cascading event. This occurs when the control's Change event alters the control's contents by setting a property in code that determines the control's value, such as the Text property setting for a TextBox control. To prevent a cascading event:

- If possible, avoid writing a Change event procedure for a control that alters that control's contents. If you do write such a procedure, be sure to set a flag that prevents further changes while the current change is in progress.
- Avoid creating two or more controls whose Change event procedures affect each other, for example, two TextBox controls that update each other during their Change events.

# Visual Basic Reference Change Event Example

This example displays the numeric setting of a horizontal scroll bar's Value property in a TextBox control. To try this example, create a form with a TextBox control and an HScrollBar control and then paste the code into the Declarations section of a form that contains a horizontal scroll bar (**HScrollBar** control) and a TextBox control. Press F5 and click the horizontal scroll bar.

```
Private Sub Form_Load ()
  HScroll1.Min = 0 \qquad ' Set Minimum.
  HScrolll.Max = 1000 ' Set Maximum.
  HScrolll.LargeChange = 100 ' Set LargeChange.
  HScroll1.SmallChange = 1 ' Set SmallChange.
End Sub
Private Sub HScroll1_Change ()
  Text1.Text = HScroll1.Value 
End Sub
```
### Visual Basic: Windows Controls

Visual Studio 6.0

## Change Event (UpDown Control)

[See Also E](https://msdn.microsoft.com/en-us/library/aa276310(v=vs.60).aspx)xample [Applies To](https://msdn.microsoft.com/en-us/library/aa276376(v=vs.60).aspx)

This event occurs when the Value property is changed.

#### Syntax

Private Sub *object\_Change([index* as integer])

The Change event syntax has these parts:

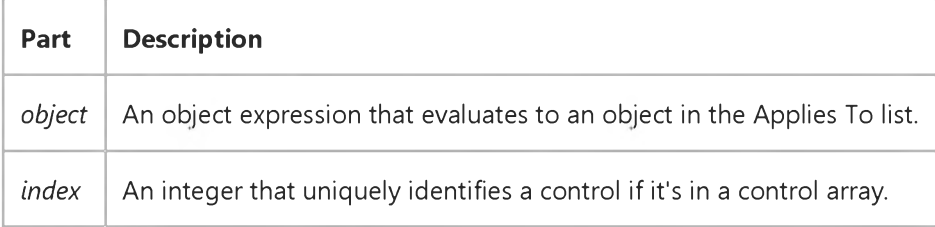

#### **Remarks**

The Change event occurs whenever the Value property changes. The Value property can change through code, by clicking the arrow buttons, or by changing the value in a buddy control when the **SyncBuddy** property is True.

### Visual Basic Reference

Visual Studio 6.0

## Change Event

### [See Also](https://msdn.microsoft.com/en-us/library/aa261512(v=vs.60).aspx) [Example](https://msdn.microsoft.com/en-us/library/aa445414(v=vs.60).aspx) [Applies To](https://msdn.microsoft.com/en-us/library/aa261511(v=vs.60).aspx)

Indicates the contents of a control have changed. How and when this event occurs varies with the control:

- ComboBox changes the text in the text box portion of the control. Occurs only if the Style property is set to 0 (Dropdown Combo) or 1 (Simple Combo) and the user changes the text or you change the Text property setting through code.
- DirListBox changes the selected directory. Occurs when the user double-clicks a new directory or when you change the Path property setting through code.
- DriveListBox changes the selected drive. Occurs when the user selects a new drive or when you change the Drive property setting through code.
- HScrollBar and VScrollBar (horizontal and vertical scroll bars) move the scroll box portion of the scroll bar. Occurs when the user scrolls or when you change the Value property setting through code.
- Label changes the contents of the Label. Occurs when a DDE link updates data or when you change the Caption property setting through code.
- PictureBox changes the contents of the PictureBox. Occurs when a DDE link updates data or when you change the Picture property setting through code.
- TextBox changes the contents of the text box. Occurs when a DDE link updates data, when a user changes the text, or when you change the Text property setting through code.

#### Syntax

Private Sub object\_Change*([index* As Integer])

The Change event syntax has these parts:

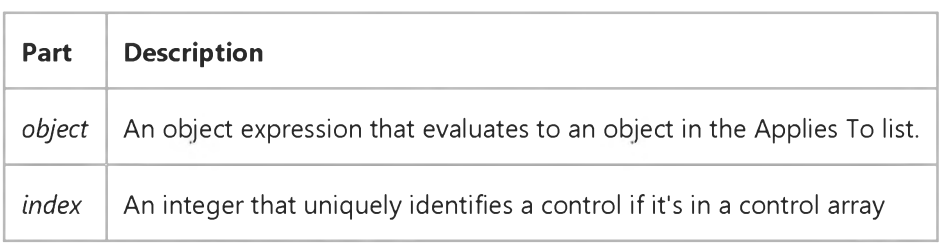

#### **Remarks**

The Change event procedure can synchronize or coordinate data display among controls. For example, you can use a scroll bar's Change event procedure to update the scroll bar's **Value** property setting in a TextBox control. Or you can use a

#### 9. 1.2018 Change Event

Change event procedure to display data and formulas in a work area and results in another area.

Change event procedures are also useful for updating properties in file-system controls (DirListBox, DriveListBox, and FileListBox). For example, you can update the Path property setting for a DirListBox control to reflect a change in a DriveListBox control's Drive property setting.

Note A Change event procedure can sometimes cause a cascading event. This occurs when the control's Change event alters the control's contents, for example, by setting a property in code that determines the control's value, such as the Text property setting for a TextBox control. To prevent a cascading event:

- If possible, avoid writing a Change event procedure for a control that alters that control's contents. If you do write such a procedure, be sure to set a flag that prevents further changes while the current change is in progress.
- Avoid creating two or more controls whose Change event procedures affect each other, for example, two TextBox controls that update each other during their Change events.
- Avoid using a MsgBox function or statement in this event for HScrollBar and VScrollBar controls.

# Visual Basic Reference Change Event Example

This example displays the numeric setting of a horizontal scroll bar's Value property in a TextBox control. To try this example, create a form with a TextBox control and an HScrollBar control and then paste the code into the Declarations section of a form that contains a horizontal scroll bar (**HScrollBar** control) and a TextBox control. Press F5 and click the horizontal scroll bar.

```
Private Sub Form_Load ()
  HScroll1.Min = 0 \qquad ' Set Minimum.
  HScrolll.Max = 1000 ' Set Maximum.
  HScrolll.LargeChange = 100 ' Set LargeChange.
  HScroll1.SmallChange = 1 ' Set SmallChange.
End Sub
Private Sub HScroll1_Change ()
  Text1.Text = HScroll1.Value 
End Sub
```
### Visual Basic Reference

Visual Studio 6.0

### Changed Event

See Also [Example](https://msdn.microsoft.com/en-us/library/aa445413(v=vs.60).aspx) [Applies To](https://msdn.microsoft.com/en-us/library/aa267240(v=vs.60).aspx)

Occurs when a property of the StdDataFormat object changes.

#### Syntax

object\_Changed()

The object is an object expression that evaluates to an object in the Applies To list.

#### Remarks

To use the event, declare an object variable in the Declarations section, as type StdDataFormat, using the WithEvents keyword as shown below:

Option Explicit Private WithEvents fmtMyFormat As StdDataFormat

Private Sub fmtMyFormat\_Changed() ' Handle change event here. End Sub

### Visual Basic Reference

### Changed Event Example

The example prints out the number of times the Changed event has occurred. The example assumes that a TextBox control has been bound to a data source, such as the **ADO Data Control**, at design time.

```
Option Explicit
Private WithEvents fmtMyFormat As StdDataFormat
Private Sub Form_Load()
   Set fmtMyFormat = New StdDataFormat 
   fmtMyFormat.Format = "Long Date"
   Set Text1.DataFormat = fmtMyFormat
End Sub
Private Sub Command1_Click()
   fmtMyFormat.FirstDayOfWeek = fmtMonday
End Sub
Private Sub fmtMyFormat_Changed()
    Static fmtMyFormatChange As Integer 
    fmtMyFormatChange = fmtMyFormatChange + 1 
    Debug.Print "CHANGED", fmtMyFormatChange
End Sub
```
Visual Studio 6.0

*Visual Basic: MSChart Control*

### ChartActivated Event

See Also Example [Applies To](https://msdn.microsoft.com/en-us/library/aa240536(v=vs.60).aspx)

Occurs when the user double clicks the Microsoft Chart control, but not on a specific element in the chart.

#### Syntax

#### Private Sub object\_ChartActivated (mouseFlags As Integer, *cancel* As Integer)

The ChartActivated event syntax has these parts:

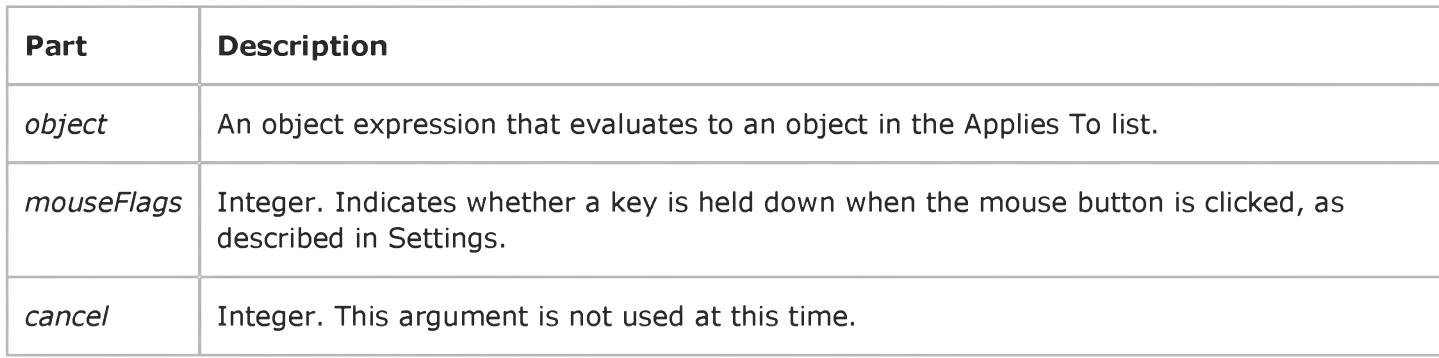

#### Settings

The event handler determines if a key is held down when the mouse button is clicked and sets *mouseFlags* to:

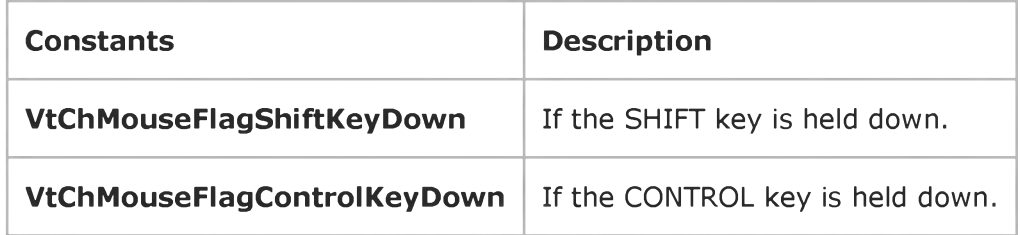

Visual Studio 6.0

*Visual Basic: MSChart Control*

### ChartSelected Event

See Also Example [Applies To](https://msdn.microsoft.com/en-us/library/aa240536(v=vs.60).aspx)

Occurs when the user clicks the Microsoft Chart control, but not on a specific element in the chart.

#### Syntax

#### Private Sub ob/ect\_ChartSelected *(mouseFlags* As Integer, *cancel* As Integer)

The ChartSelected event syntax has these parts:

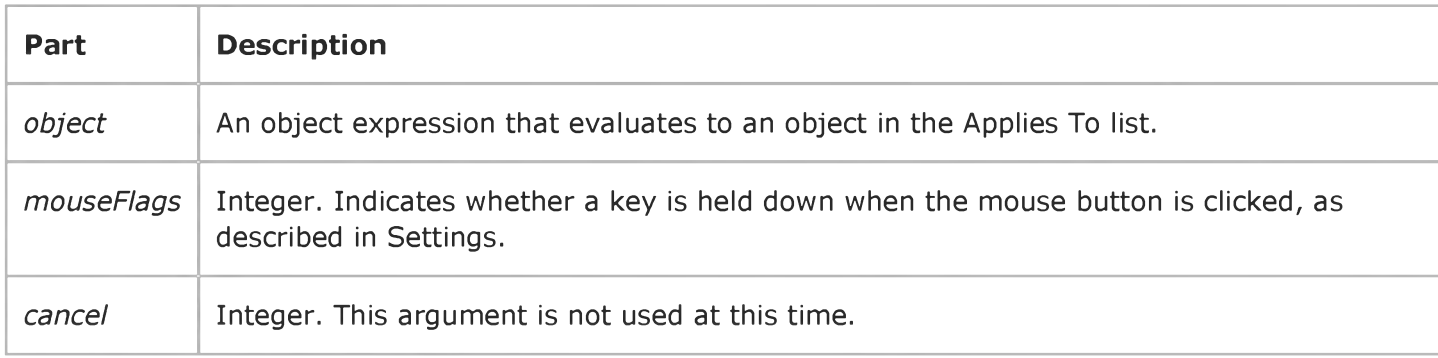

#### Settings

The event handler determines if a key is held down when the mouse button is clicked and sets *mouseFlags* to:

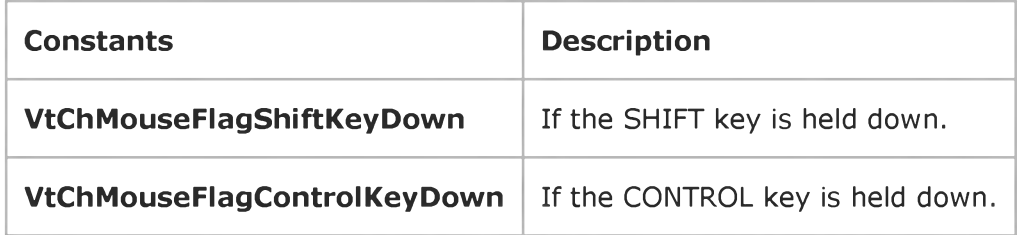

Visual Studio 6.0

*Visual Basic: MSChart Control*

### ChartUpdated Event

See Also Example [Applies To](https://msdn.microsoft.com/en-us/library/aa240536(v=vs.60).aspx)

Occurs when the chart has changed.

#### Syntax

Private Sub ob/ect\_ChartUpdated *(updateFlags* As Integer)

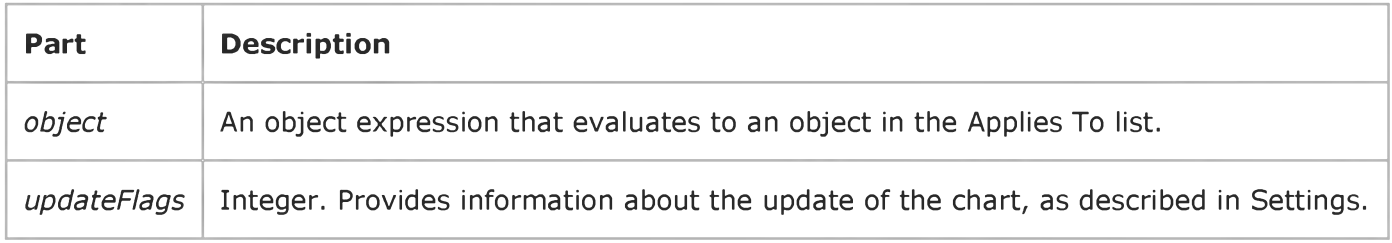

#### Settings

The following table lists the constants for *updateFlags.*

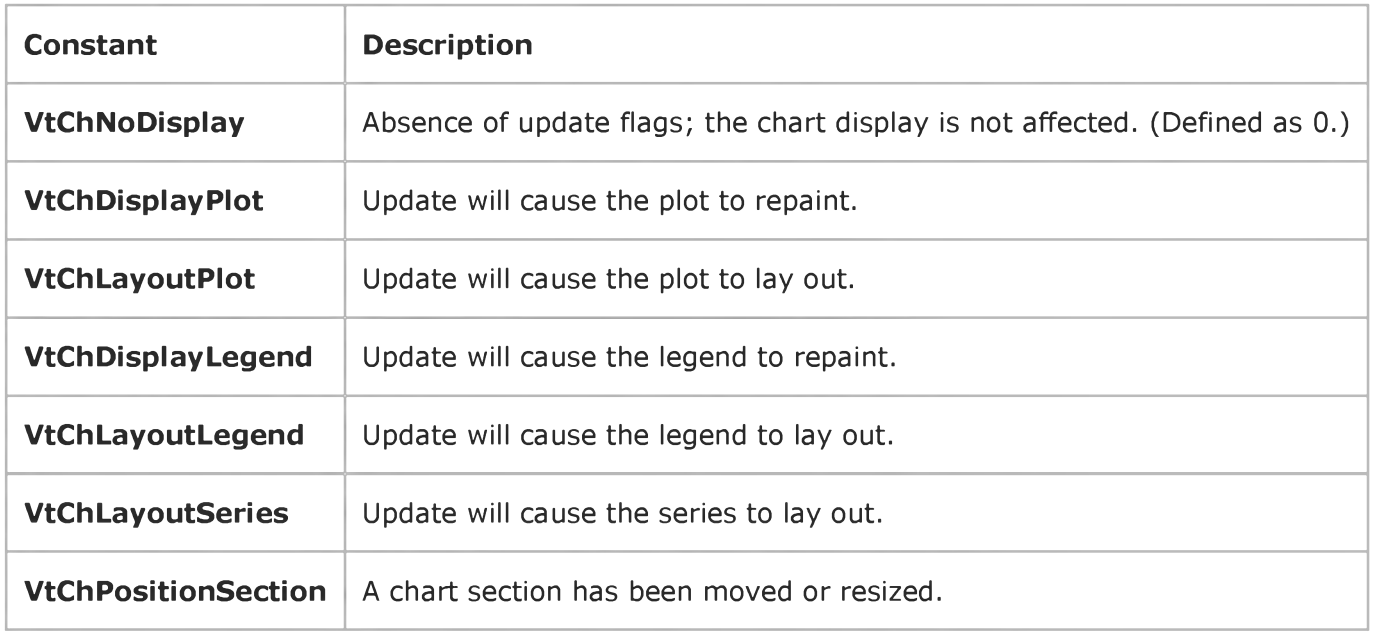